### **Министерство образования Кировской области**

**Кировское областное государственное образовательное автономное учреждение дополнительного профессионального образования «Институт развития образования Кировской области»**

### **«УТВЕРЖДАЮ»**

Ректор ИРО Кировской области Н.В. Соколова №4 от 30.06.2022

**Дополнительная профессиональная программа (повышение квалификации) Инструменты табличного процессора в профессиональной деятельности педагога**

> **Разработчик(и) программы: Кокарев Д.М., КОГОАУ ДПО «ИРО Кировской области", магистр**

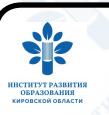

#### ДОКУМЕНТ ПОДПИСАН ЭЛЕКТРОННОЙ ПОДПИСЬЮ

Сертификат: 02476C860007AEC3B449E2768CED6A6312 Владелец: Соколова Наталья Вячеславовна Действителен: с 23.12.2021 до 23.12.2022

Киров, 2022

# **Раздел 1. Характеристика программы**

**1.1.Цель реализации программы –** освоение инструментов табличного процессора для организации эффективной профессиональной деятельности педагога.

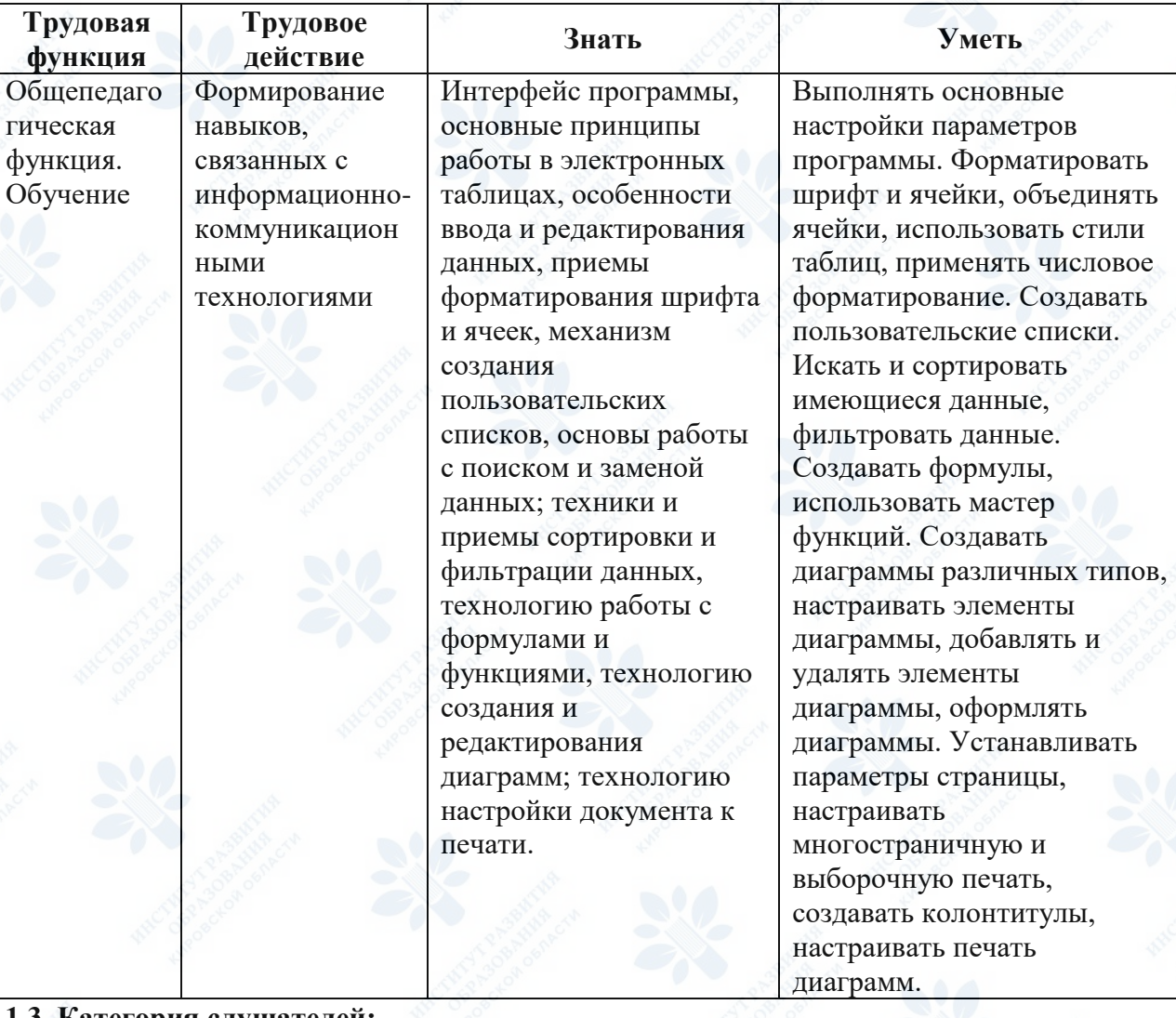

### **1.2.Планируемые результаты обучения:**

### **1.3. Категория слушателей:**

Учителя средних общеобразовательных организаций, преподаватели средних профессиональных организаций

**1.4. Форма обучения –** Очно-заочная

**1.5. Срок освоения программы:** 24 ч.

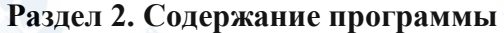

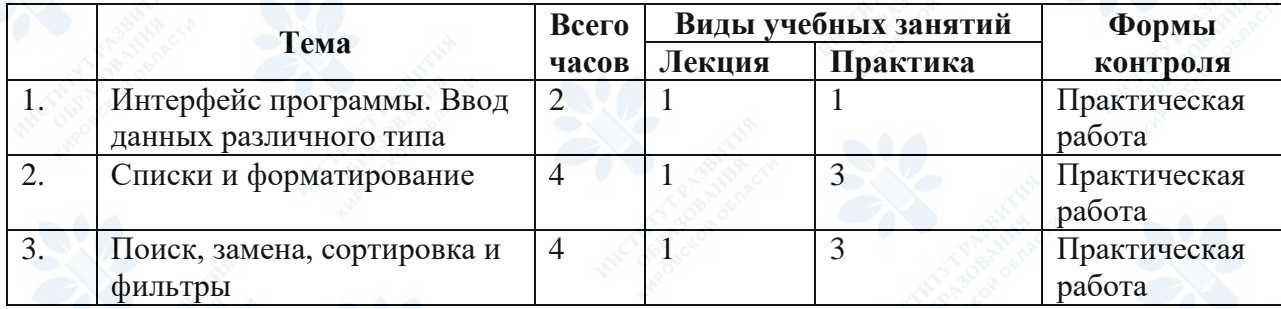

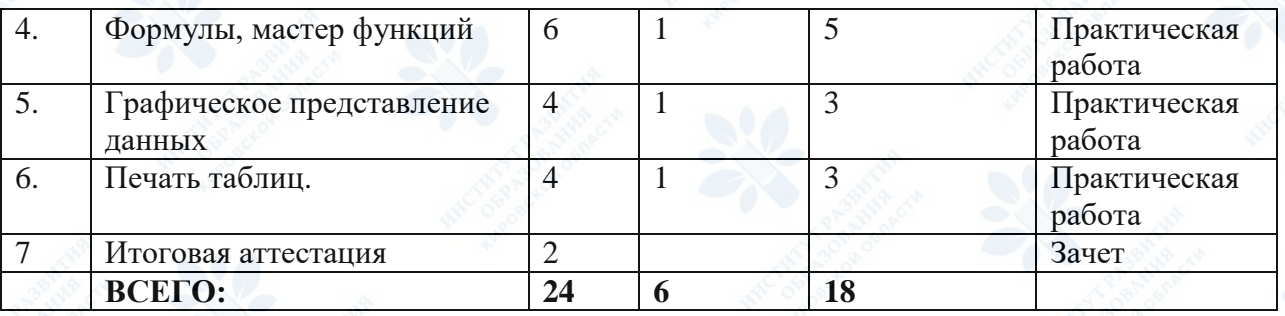

#### **2.2. Рабочая программа**

Тема 1. Интерфейс программы. Ввод данных различного типа (лекция самостоятельная работа - 1 ч.)

**Лекция**. ·Интерфейс табличного процессора: лента, вкладки, группы. Книга и листы, режимы просмотра. Операции с листами: переименование, добавление, перемещение, копирование, удаление. Основные действия с элементами листа: перемещение по ячейкам листа, выделение элементов листа, копирование и перемещение, вставка и удаление строк и столбов. Особенности ввода данных: ввод чисел, ввод времени, ввод даты, ввод текста. Редактирование данных. Установка форматов данных. Очистка содержимого и форматов. Автоматическое заполнение ячеек данными.

**Практическая работа**. ·Создание таблицы, ввод и редактирование данных, копирование листов, вставка, перемещение и удаление строк и столбцов. Перемещение или копирование листа в другую книгу. Сохранение книги. Создание таблицы по образцу. Форматирование шрифта и ячеек. Автоматическое заполнение ячеек листа данными. Создание пользовательских списков автозаполнения. Настройка параметров программы.

**Тема 2.** Списки и форматирование (лекция - 1 ч. самостоятельная работа - 3 ч.) **Лекция.** Настройка шрифта: изменение гарнитуры, размера и цвета шрифта. Выравнивание и ориентация текста в ячейках табличного процессора. Перенос текста. Объединение ячеек. Границы, заливка и стили. Числовое форматирование. Варианты числовых форматов. Автозаполнение ячеек, маркер автозаполнения. Автозаполнение последовательного ряда данных. Создание пользовательских списков автозаполнения. **Практическая работа.** Создание таблицы по образцу. Форматирование шрифта и ячеек.

Создание пользовательских списков автозаполнения.

**Тема 3.** Поиск, замена, сортировка и фильтры (лекция - 1 ч. самостоятельная работа - 3 ч.) **Лекция.** Поиск данных. Замена данных. Сортировка данных. Правила сортировки. Сортировка по значениям одного столбца. Сортировка по формату. Сортировка по нескольким столбцам. Сортировка части диапазона. Отбор данных. Установка фильтра.

Работа с фильтром. Отбор по значению. Отбор по формату. Отбор по условию. Отбор наибольших и наименьших значений. Отбор по ячейке. Отказ от отбора.

**Практическая работа.** Простая и сложная сортировка. Фильтрация имеющихся данных.

**Тема 4.** Формулы, мастер функций (лекция - 1 ч. самостоятельная работа - 3 ч.) **Лекция**. Структура формул. Создание и редактирование формул. Ввод формул с клавиатуры. Создание формул с использованием мастера функций. Редактирование формул. Перемещение и копирование формул. Использование ссылок в формулах. Относительные и абсолютные ссылки. Ссылки на ячейки других листов и книг.

**Практическая работа.** Выполнение расчетов в таблицах с использованием относительных и абсолютных ссылок, ссылок на ячейки других листов. Применение различных типов встроенных функций: математические, статистические, логические, текстовые, функции даты и времени.

**Тема 5.** Графическое представление данных (лекция - 1 ч. самостоятельная работа - 3 ч.) **Лекция**. Создание диаграмм. Настройка и редактирование диаграмм. Изменение типа диаграммы. Изменение источника данных. Добавление и удаление элементов диаграммы. Изменение положения диаграммы и ее элементов. Изменение размеров элементов диаграммы. Оформление диаграммы. Выбор стиля оформления. Оформление элементов диаграммы. Выбор стиля оформления элемента. Контур (линии) элементов диаграммы. Эффекты оформления элементов диаграммы. Особенности оформления осей. Оформление шрифта элемента. Восстановление параметров оформления.

**Практическая работа.** Создание и оформление диаграмм.

**Тема 6.** Печать таблиц (лекция - 1 ч. самостоятельная работа - 3 ч.)

**Лекция**. Подготовка документа к печати. Установка параметров страницы. Настройка масштаба печати. Работа с колонтитулами. Настройка многостраничной и выборочной печати. Настройка печати примечаний. Печать документа. Предварительный просмотр листа. Предварительный просмотр и печать диаграмм Создание колонтитулов страницы диаграммы. Особенности печати цветных таблиц и диаграмм. **Практическая работа.** Настройка книги для печати.

# **Раздел 3. Формы аттестации и оценочные материалы**

### **Промежуточный контроль**

**Раздел программы:** Тема 1. Интерфейс программы. Ввод данных различного типа

#### **Форма:** Практическая работа

# **Описание, требования к выполнению:** Создание таблицы, ввод и редактирование данных

### **Примеры заданий:**

- 1. Создайте новую книгу Excel.
- 2. На Листе 1 введите данные:

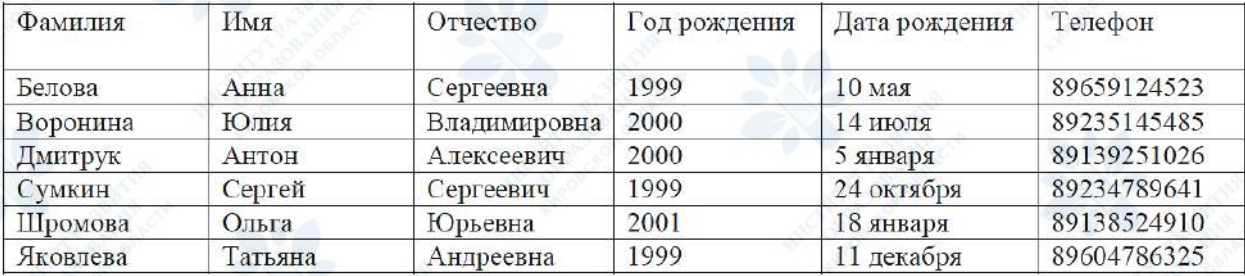

- 3. Отрегулируйте ширину столбцов так, чтобы все данные были читаемы.
- 4. Скопируйте Лист 1. Переименуйте лист. Новое имя: «Данные группы».
- 5. На листе «Данные группы» отредактируйте данные столбца «Дата рождения». Обратите внимание на изменение формата данных.

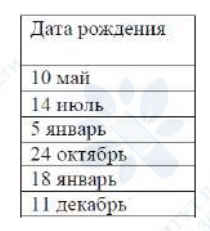

- 6. Вставьте новый столбец «Адрес» между столбцами «Дата рождения» и «Телефон». Заполните произвольными данными.
- 7. Вставьте новый столбец «Ср. балл аттестата» после столбца «Отчество». Заполните произвольными данными.
- 8. Вставьте две новые строки между 4 и 5 строками. Заполните произвольными данными.
- 9. Скопируйте лист «Данные группы». Переименуйте скопированный лист. Новое имя: «Адреса».
- 10. На листе «Адреса» удалите столбцы «Отчество», «Ср. балл аттестата», «Год рождения» и «Дата рождения».
- 11. Скопируйте лист «Данные группы». Расположите столбцы в следующем порядке: «Фамилия», «Имя», «Отчество», «Телефон», «Адрес», «Дата рождения», «Год рождения», «Ср. балл аттестата».
- 12. Сохраните книгу под именем «Практическая работа 1. Фамилия\_ИО». **Количество попыток:** не ограничено

### **Промежуточный контроль**

**Раздел программы:** Тема 2. Списки и форматирование

**Форма:** Практическая работа

**Описание, требования к выполнению:** Создание таблицы, ввод и редактирование

### данных

### **Примеры заданий:**

- 1. Создайте новую книгу Excel.
- 2. На рабочем листе создайте таблицу по образцу.

#### Выдача нагрузки преподавателем

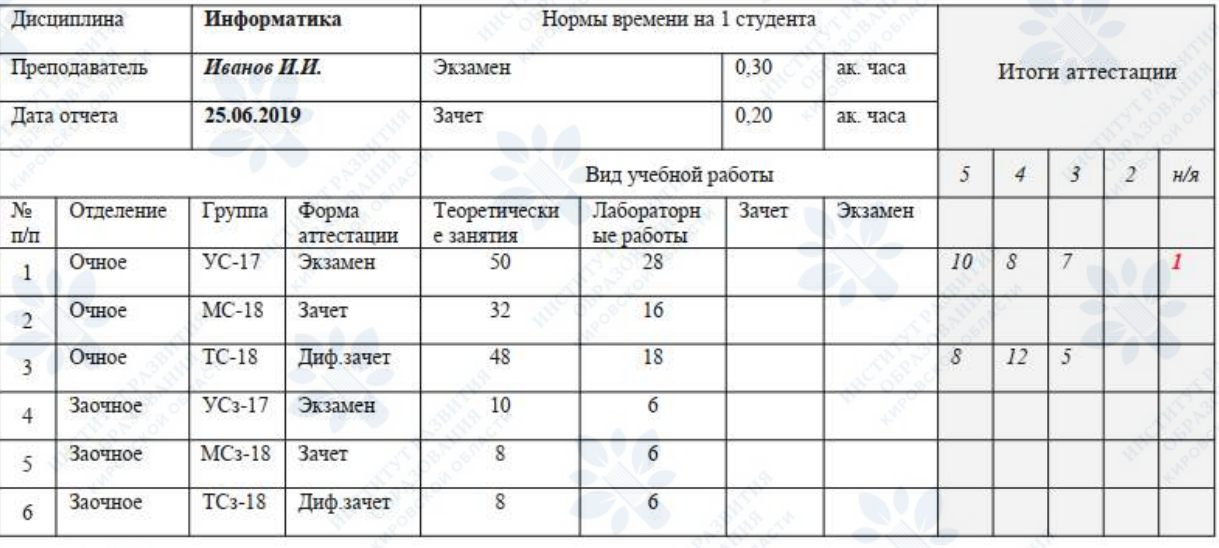

- 3. Создайте пользовательский список: Экзамен, Зачет. Диф.зачет. Проверьте его использование в столбце «Форма аттестации».
- 4. Сохраните книгу под именем «Практическая работа 2. Фамилия ИО».

**Количество попыток:** не ограничено

**Промежуточный контроль**

**Раздел программы:** Тема 3. Поиск, замена, сортировка и фильтры

**Форма:** Практическая работа

**Описание, требования к выполнению:** Простая и сложная сортировка. Фильтрация имеющихся данных

### **Примеры заданий:**

- 1. Создайте новую книгу Excel.
- 2. На рабочем листе создайте таблицу по образцу.

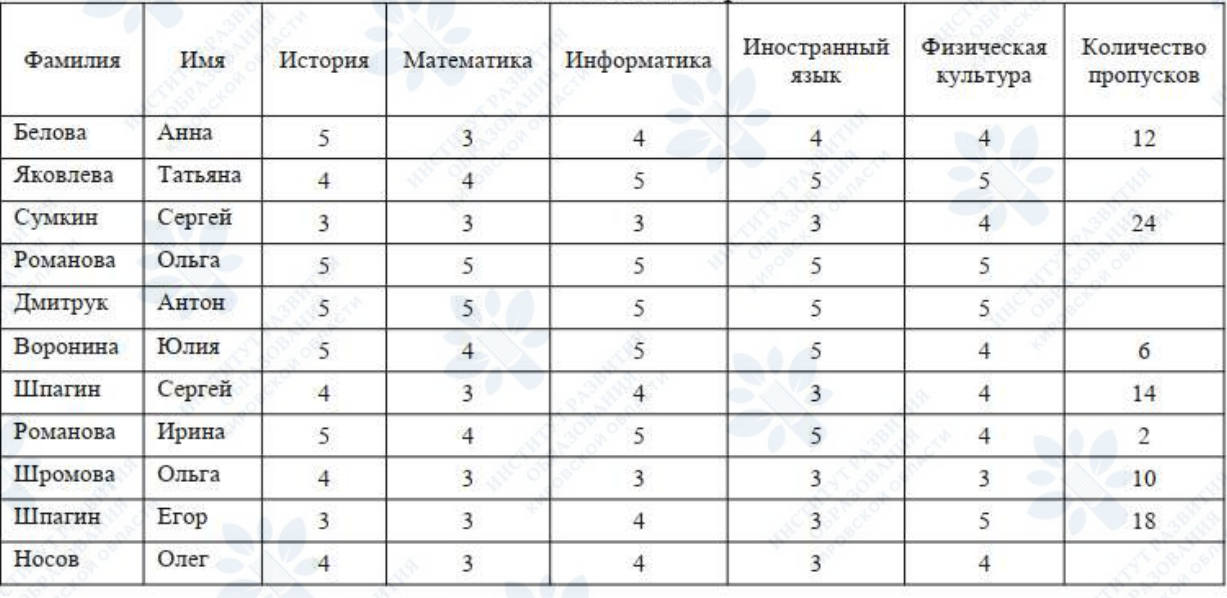

Опенки за семестр

- 3. Скопируйте Лист1 семь раз.
- 4. Перейдите на Лист1 (2).
- 5. Выполните сортировку по алфавиту по столбцу «Фамилия».
- 6. Перейдите на Лист1 (3).
- 7. Выполните сортировку по убыванию по столбцу «Количество пропусков».
- 8. Перейдите на Лист1 (4).
- 9. Выполните сложную сортировку: сначала по данным столбца «Фамилия», а затем по данным столбца «Имя».
- 10. Перейдите на Лист1 (5).
- 11. С использованием фильтрации отобразите отличников.
- 12. Перейдите на Лист1 (6).
- 13. С использованием фильтрации отобразите ударников.
- 14. Перейдите на Лист1 (7).
- 15. С использованием фильтрации отобразите обучающихся, не имеющих пропусков.
- 16. Сохраните книгу под именем «Практическая работа 3. Фамилия\_ИО».

**Количество попыток:** не ограничено

### **Промежуточный контроль**

**Раздел программы:** Тема 4. Формулы, мастер функций

**Форма:** Практическая работа

**Описание, требования к выполнению:** Выполнение расчетов в таблицах с использованием относительных и абсолютных ссылок, ссылок на ячейки других листов

### **Примеры заданий:**

Средствами табличного процессора решите задачу:

- 1. Заполните таблицу анализа продаж, произведите расчеты (используйте при вычислениях абсолютные и относительные ссылки).
- 2. Вычислите минимальную и максимальную продажи, среднюю выручку от продаж *(в выделенных ячейках)*.

*Формулы для расчета:*

Сумма продаж = Цена х (Продажи Б/Н + Продажи НП)

Сумма скидки = Скидка х Сумма продаж

Выручка от продажи = Сумма продаж – Сумма скидки

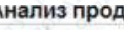

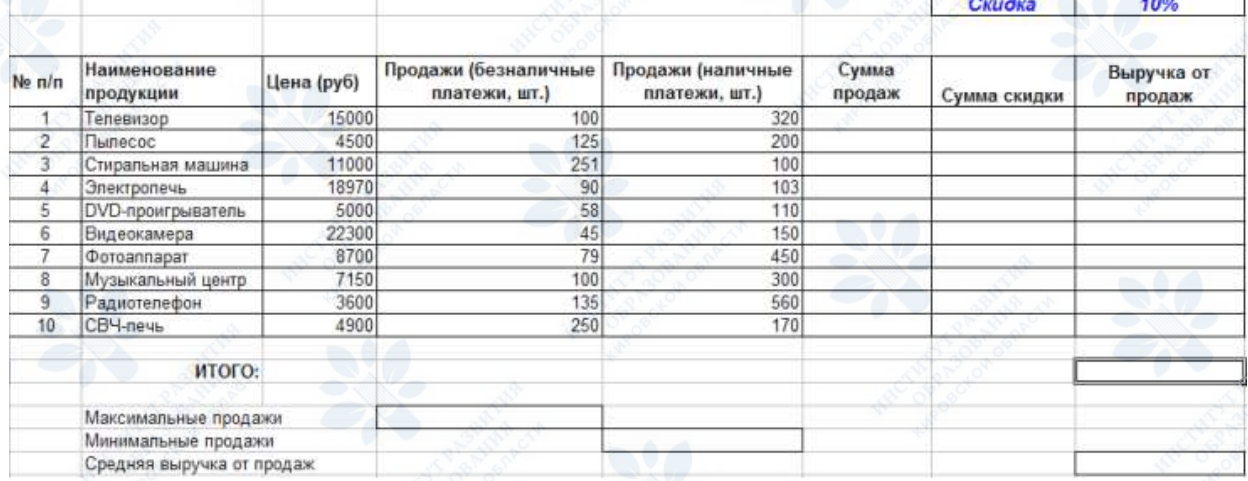

- 3. Переименуйте лист с расчетами. Новое имя Анализ продаж.
- 4. Скопируйте лист Анализ продаж (*Щелчок ПКМ по ярлычку листа – Переместить/скопировать лист*). Новое имя листа – Расчет скидки.
- 5. С помощью условного форматирования выделите красным полужирным цветом цену товара, меньше 10 000 р.

**Количество попыток:** не ограничено

**Промежуточный контроль**

**Раздел программы:** Тема 5. Графическое представление данных

**Форма:** Практическая работа

**Описание, требования к выполнению:** Создание и оформление диаграмм.

### **Примеры заданий:**

1. Создайте таблицу успеваемости некоторой группы обучающихся из 20 человек по трем предметам (математике, информатике и физике) за 1, 2 полугодие и итоговые, Вычислите количество пятерок, четверок, троек и двоек по каждому столбцу оценок:

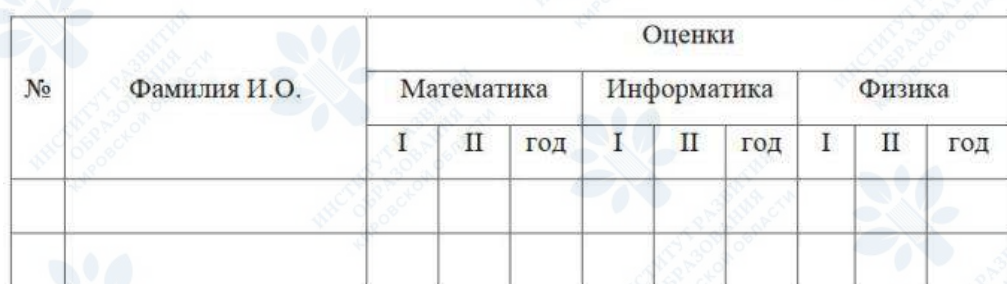

- 2. По созданной таблице постройте круговую диаграмму успеваемости за год по каждому предмету с указанием процентного отношения каждой оценки на диаграмме.
- 3. По таблице постройте диаграмму сравнения успеваемости по предметам.
- 4. Постройте графики успеваемости по каждому предмету
- 5. Сохраните книгу под именем «Практическая работа 5. Фамилия  $MO$ ».

**Количество попыток:** не ограничено

### *Пример задания для итоговой аттестации*

Итоговая практическая работа - создание электронной ведомости

Требования к работе:

1. На Листе 1 оформите титульный лист итоговой аттестационной работы. Настройте оформление титульного листа в соответствии с образцом. Укажите свои данные на титульном листе.

Итоговая работа

Фамилия Имя Отчество

-<br>Итоговая онения:

**Куратор курса** 

Место прохождения обучения

Город год

- 2. Переименуйте Лист1. Новое имя **Титульный лист**.
- 3. Настройте печать титульного листа:
	- Формат бумаги А4,
	- Ориентация страницы книжная,
	- Поля: верхнее, левое и нижнее 2 см, правое 1 см.
- 4. Переименуйте Лист2. Новое имя **1 семестр**.

5. На листе **1 семестр** оформите ведомость успеваемости на 30 студентов в соответствии с образцом.

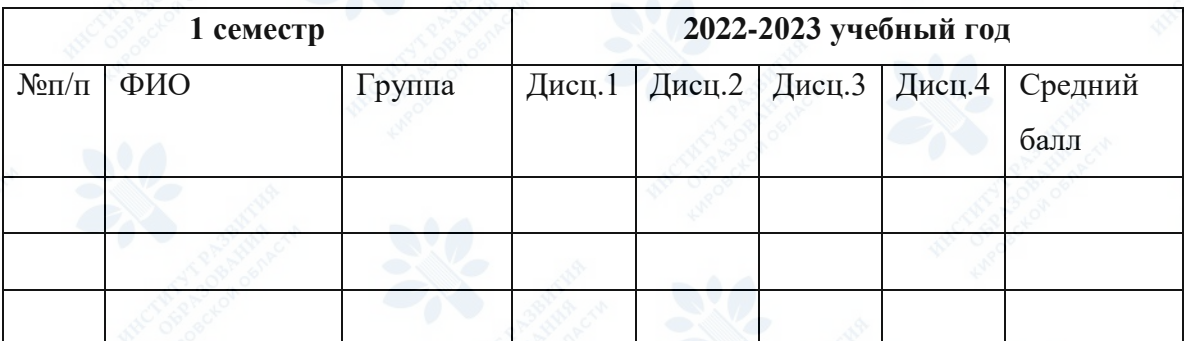

6. В строку «Средний балл» введите формулу для расчета среднего балла студентов (во всех столбцах ведомости).

- 7. Настройте расчет количества «5», «4» и «3» по каждому студенту.
- 8. Настройте печать ведомости:
	- Печать на 1 стр. в ширину и на 1 стр. в высоту,
	- Формат бумаги А4,
	- Ориентация страницы альбомная,
	- Поля: верхнее 3 см, левое и правое 2 см, нижнее 1см.
- 9. Настройте область печати. Количество «5», «4» и «3» на печать не выводятся. Образец печатной ведомости приведен в Приложении 3.
- 10. Скопируйте лист **1 семестр.** Введите название Вашего ОУ.
- 11. Заполните ведомость на 10 студентов импровизированной группы.
- 12. Укажите семестровые оценки по 7 дисциплинам. Предусмотрите наличие отличников, ударников и троечников.
- 13. Оценки за экзамен выделите полужирным шрифтом.
- 14. Постройте на отдельном листе объемную гистограмму, отражающую средний балл успеваемости студентов *(не забудьте про фамилии студентов)*.
- 15. Название диаграммы Средний балл успеваемости.
- 16. Создайте нижний колонтитул. В правой области введите дату выполнения итоговой работы.
- 17. Сохраните книгу под именем «Фамилия ИО. Итоговая работа».

Максимальное количество баллов за работу - 30 баллов. Для получения зачета за этот вид итоговой работы им необходимо набрать 18 баллов, что составляет 60% от максимально возможного результата.

# **Раздел 4. Организационно-педагогические условия реализации программы 4.1. Организационно-методическое и информационное обеспечение программы Нормативные документы**

1. Приказ Министерства труда и социальных отношений от 18.10.2013 № 544н «Об утверждении профессионального стандарта «Педагог (педагогическая деятельность в сфере дошкольного, начального общего, основного общего, среднего общего образования) (воспитатель, учитель)» (ред. от 05.08.2016): [Электронный ресурс]. – Режим доступа: http://www.consultant.ru/document/cons\_doc\_LAW\_155553 – (дата обращения: 10.02.2022).

2. Приказ Федеральной службы по надзору в сфере образования и науки; Министерства просвещения Российской Федерации «Об утверждении Методологии и критериев оценки качества общего образования в общеобразовательных организациях на основе практики международных исследований качества подготовки обучающихся» от 6 мая 2019 года № 590/219 (с изменениями на 24 декабря 2019 года) [Электронный ресурс]. – Режим доступа: http://docs.cntd.ru/document/554691568 – (дата обращения: 10.01.2022).

3. Указ Президента Российской Федерации «О национальных целях и стратегических задачах развития Российской Федерации на период до 2024 года» (с изменениями на 21 июля 2020 года) Электронный ресурс]. – Режим доступа: http://docs.cntd.ru/document/557309575 – (дата обращения: 10.01.2022).

4. Национальный проект «Образование» (утвержден президиумом Совета при Президенте Российской Федерации по стратегическому развитию и национальным проектам (протокол от 24.12. 2018 г. № 16) [Электронный ресурс]. – Режим доступа: https://base.garant.ru/72192486 (дата обращения: 10.01.2022).

5. Федеральный государственный образовательный стандарт основного общего образования (утв. приказом Министерства образования и науки РФ от 17 декабря 2010 г. № 1897) (с изменениями и дополнениями) [Электронный ресурс]. – Режим доступа: https://base.garant.ru/55170507/53f89421bbdaf741eb2d1ecc4ddb4c33 – (дата обращения: 26.02.2021).

6. Федеральный государственный образовательный стандарт основного общего образования (утв. приказом Минпросвещения от 31 мая 2021 г. N 287 [Электронный ресурс]. – Режим доступа: <http://publication.pravo.gov.ru/Document/View/0001202107050027> – (дата обращения: 26.02.2021).

### **Литература**

- 1. Леонтьев В.П. Excel 2016. Новейший самоучитель. М.: Эксмо, 2019
- 2. Филимонова Е.В.. Информационные технологии в профессиональной деятельности: учебник для СПО.- М.:КноРус, 2019.
- 3. Александер М., Куслейка Д. Формулы в Excel 2016. М.: Вильямс, 2017.
- 4. Хлебников А.А. Информационные технологии: учебник .- М.: КноРус, 2016.
- 5. Федотова Е.Л. Информационные технологии в профессиональной деятельности: Учебное пособие / Е.Л. Федотова. - М.: ИД ФОРУМ: НИЦ ИНФРА-М, 2015.

### **Электронные ресурсы**

- 1. 29 уроков работы в Excel [Электронный ресурс]. Режим доступа: https://www.yourmentor.ru/praktika/148-29-urokov-raboty-v-excel (Дата обращения: 18.06.2022).
- 2. MS Excel для педагога [Электронный ресурс]. Режим доступа: https://nitforyou.com/ms-exceldlya-pedagoga/ (Дата обращения: 18.06.2022).

## **4.2. Материально-технические условия реализации программы**

### **Технические средства обучения**

Учебные аудитории, оснащенные презентационным мультимедийным оборудованием (интерактивная панель, интернет не менее 100 Мбит/сек.)

Компьютерные классы (не менее 15 рабочих станций с доступом к сети Интернет, с установленным ПО (табличный процессор)).